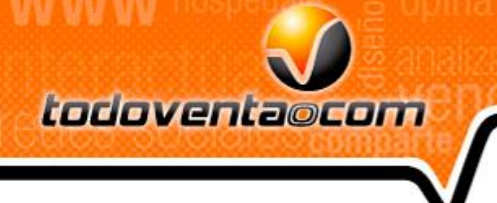

## **Atributos**

Saludos,

1- Se activaron los atributos en el SIEV,

Enlace ejemplo atributos: [https://www.sievdemo.com/demo\\_20/e-managedemo20/vp100/sp/#ancla](https://www.sievdemo.com/demo_20/e-managedemo20/vp100/sp/#ancla)

Se activo en las herramientas de los portafolios un icono con nombre Atributos

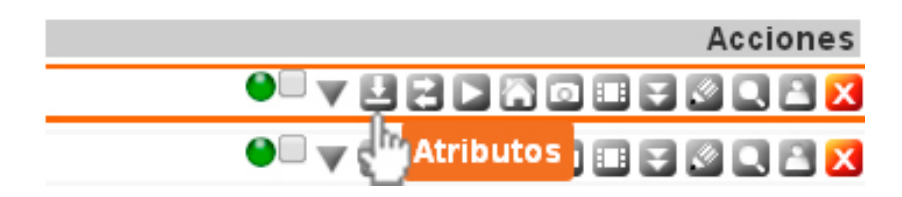

Creamos el atributo (color, talla, dimensiones, el de su preferencia)

## **Atributos**

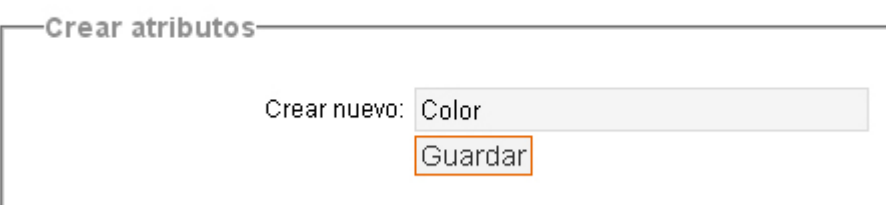

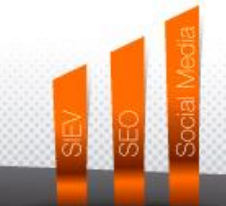

www.todoventa.com C FO Tel: (57) (4) 448 9908 Cra 43A N° 19-17 Ed. Block Empresarial, OF 321

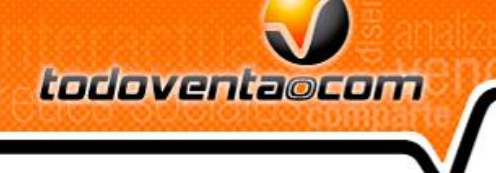

**WWW** 

Ingresamos al atributo para crear las propiedades

## **Atributos**

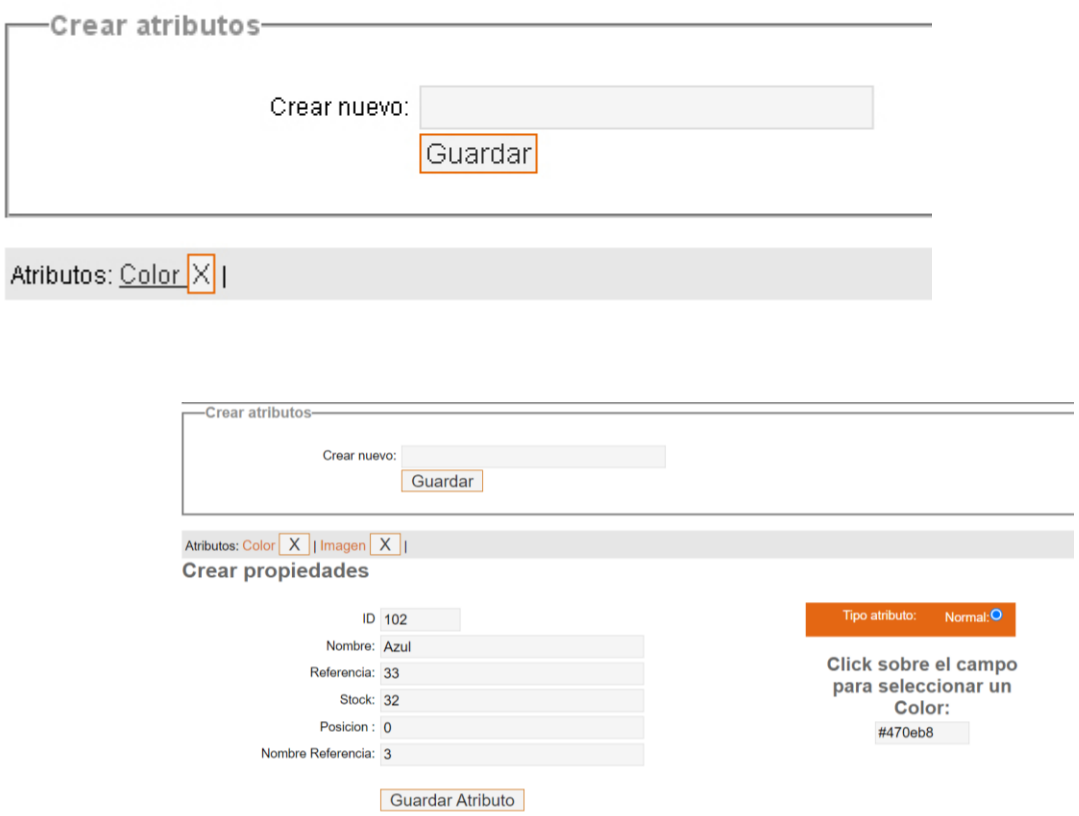

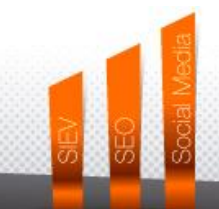

www.todoventa.com **e** f **e** Tel: (57) (4) 448 9908 Cra 43A N° 19-17 Ed. Block Empresarial, OF 321